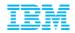

# Support Client Experience A successful transition to IBM

Document number © 2013 IBM Corporation

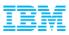

## **Overview:**

#### Section 1

- ICN (IBM Customer Number) and Site Numbers
- Primary Contacts / Roles defined
- IBM Web ID
- PA (Passport Advantage)
- **Section 2 For On Premise Customer Deployments**
- Software Download & Media Access

Section 3 – Who to Contact with Questions

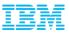

## Section 1

- ICM (IBM Customer Number)
- Site Numbers
- Primary Contact List 6 Roles Explained
- Web ID
- PA (Passport Advantage)

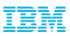

## What's an ICN and Site Number, and why are they important?

All IBM agreements include an IBM Customer Number (ICN) and Site Number. These numbers correspond to your agreement and are used to access many services included in your agreement.

- ICN will be used to access Support
- Site Number is used to access online content, including:
  - Software downloads (on premise customers only)
  - Transaction and Proof of Entitlement documentation
- ICN is an identifier of your organization
- Site Number is an identifier of a site within an organization
- A single ICN can have a single or many Site Numbers

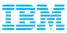

#### Understanding the importance of your Primary Contact list 6 Primary roles explained

Each Site Number contains your agreements' six contacts

Two contacts manage user access to online services

#### Administration / proof of entitlement Contact

- Requesting / authorizing account changes
- Software Maintenance Renewal notices (unless Software Maintenance Renewal Contact is designated),
- Software upgrade availability notifications
- Proofs of Entitlement

#### Payer / Billing Contact

- Invoices
- Primary Contact
  - Individual entering into contractual relationship with IBM
  - Responsible for IBM Software and Services On-line Tool (Passport Advantage)
- Responsible for managing user access to this tool on behalf of your company.

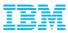

Understanding the importance of your Primary Contact list 6 Primary roles explained...continued...

#### Site Technical

- Responsible for overall support compliance
- Obtains support and manages user access to the online Service Request (SR) tool

#### Software S&S media shipping (for on premise customers only)

Receives any physically shipped media

#### Software S&S renewal

Responsible for securing with Software Maintenance Renewals.

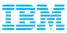

#### Understanding the importance of your Primary Contact list 6 Primary roles explained...continued...

#### Want to confirm who we have listed or make changes to these Primary roles?

 Call or Send an email to your local eCustomer Care Team at: <u>https://www.ibm.com/software/howtobuy/passportadvantage/paocustomer/docs/en\_US/ecar\_e.html</u>

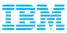

## Your IBM WebID – Why I need one

An IBM WebID is the driving credential to log into our online support services on ibm.com. Some sites request you just login while others request a one time "self nomination" against your ICN or Site Number.

In order to utilize these online services you must Register a WebID. A register link is found on most pages that require a login, however you can just go to <u>www.ibm.com</u> and select Register at the top right of our homepage.

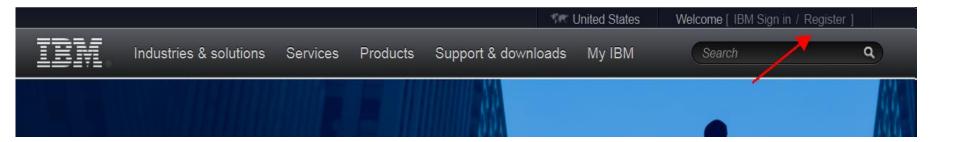

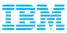

## Accessing Passport Advantage

#### First time Login to the Passport Advantage web site with your WebID

|                                                                                      | Software > How to buy > Passport advantage >                                                                                          |
|--------------------------------------------------------------------------------------|----------------------------------------------------------------------------------------------------|
| Software                                                                             | IBM Passport Advantage                                                                                                    |
| Trials and demos                                                                     | Passport Advantage Online                                                                                                    |
| Support                                                                              |                                                                                                    |
| Training and certification                                                           |                                                                                                    |
| Library                                                                              | Program overview Passport Advantage Online                                                                                            |
| Events                                                                               | For customers For Business Partners                                                                                                   |
| News                                                                                 | Passport Advantage Online offers customers a secure Web experience, allowing them to manage their Passport Advantage accounts online. |
| Communities:<br>• IBM Business Partners<br>• ISVs<br>• Developers<br>• Warranty info | → Customer sign in                                                                                                    |
|                                                                                      | Features and Benefits                                                                                                    |

Passport Advantage Online enables you to:

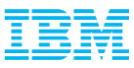

#### Accessing Passport Advantage + Self-Nomination

- Add your Site Number and choose the appropriate Yes / No Radio Button and select Submit
- If prompted for a Temporary Passcode (your Primary contact would have received it in your Welcome Letter)
- In order for our automated email feature to be initiated (which notifies the Passport Advantage Primary Contact that someone is requesting access) the PA Primary <u>MUST</u> first be associated (and approved) to their respective contractual numbers. If they are not then ALL user requests CANNOT be approved.

| The fields indicated with an                                                                                                    | asterisk ( $^{\star}$ ) are required to complete this transaction; other fields are optional.                                                                                                 |  |
|----------------------------------------------------------------------------------------------------|----------------------------------------------------------------------------------------------------|--|
| To request authorization, please complete and submit the self-nomination request below so that we may route your request for processing. |                                                                                                    |  |
| Customer information                                                                                                    |                                                                                                    |  |
| Site number*                                                                                                    | ▲—                                                                                                    |  |
| I believe I am the Primar                                                                                                    | y Contact for this Site. *                                                                                                    |  |
| -                                                                                                    | ontact for all IBM business communications regarding this site number. As the primary contact naging access for all users to this online tool. There can only be one primary contact for each |  |
| Select No if you need acce number.                                                                                                    | as to this online tool but are not the primary contact. There can be unlimited users for each site                                                                                            |  |
| 🔍 Yes 🔍 No 🗲 🗕                                                                                                    |                                                                                                    |  |

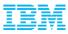

## **Self-Nomination Continued**

A Confirmation Page will appear stating your request will be sent to the PA Primary for verification and approval. If you selected YES that you are the Primary then your request will be sent to the eCustomer Care Team for validation. You will receive an email from them once it has been processed. Or you may <u>call</u> to expedite

| <b>TT</b> . <b>.</b> <i>.</i>   |                                              |                                                                                                    | United St                                                  | tates [change]      |
|---------------------------------|----------------------------------------------|----------------------------------------------------------------------------------------------------|------------------------------------------------------------|---------------------|
| ▙▟₽₽₹▙◎                         |                                              |                                                                                                    |                                                            | Sea                 |
| Home Solutions *                | Services * Produ                             | icts • Support & downloads •                                                                                                    | My IBM 👻                                                   | Welcome Nick A      |
| Self-nomination<br>Process help | Software > Self-n                            | omination conf                                                                                                    | irmation                                                   |                     |
|                                 | Thank you fo                                 | or requesting authorization.                                                                                                    |                                                            |                     |
|                                 | receive an ei<br>been proces<br>The email ac | zation request has been routed to<br>mail notification from the Primary<br>sed.<br>ddress that we have on file will eit<br>J have updated it to in <u>common p</u> i | Contact when your self-nom<br>ther be the email address yo | ination request has |
|                                 | <u>Return to so</u>                          | ftware and services online overvie                                                                                                    | BW                                                         |                     |
|                                 | <u>Return to Pa</u>                          | ssport Advantage Online overviev                                                                                                    | M                                                          |                     |
| - About IBM Privacy             | Contact Terms                                | of use IBM Feeds Jobs                                                                                                    | _                                                          | _                   |

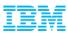

#### **Contact Management**

- The Primary Contact has the administration capabilities to add / remove and alter access levels to the Passport Advantage site. These functions are only available after the Primary has self nominated to a site number and has been approved by the eCustomer Care Team.
- Once access has been established you can now use the Account Management functions.

|                                                                                                    | Software > Software and services online >                                                        |                                                                                        |
|----------------------------------------------------------------------------------------------------|--------------------------------------------------------------------------------------------------|----------------------------------------------------------------------------------------|
| Software and services online                                                                                                    | Account management<br>Account management allows you to view and manage your account information. |                                                                                        |
| Software download & media access                                                                                                   |                                                                                                  |                                                                                        |
| Reporting                                                                                                    | Your account                                                                                     |                                                                                        |
| Entitlements                                                                                                    | Name:                                                                                            | -                                                                                      |
|                                                                                                    | Contact type:                                                                                    | Primary contact                                                                        |
| Account management                                                                                                    | Site number:                                                                                     |                                                                                        |
| <ul> <li>Contact update</li> <li>Manage access</li> </ul>                                                                          | Site name:                                                                                       |                                                                                        |
| <ul> <li>Account-related<br/>documents</li> </ul>                                                                                  | Address:                                                                                         |                                                                                        |
| <ul> <li>Self-nomination</li> </ul>                                                                                                |                                                                                                  |                                                                                        |
| Reference                                                                                                    | IBM customer number:                                                                             |                                                                                        |
| Need assistance                                                                                                    | Account management options                                                                       |                                                                                        |
|                                                                                                    | → Contact update                                                                                 |                                                                                        |
| Deleted links                                                                                                    | View the contacts named for your site and edit those contacts.                                   |                                                                                        |
| Related links         • Terms & conditions         • IBM software support         • Online technical support         • ShopzSeries |                                                                                                  |                                                                                        |
|                                                                                                    |                                                                                                  | authorize their own access to "Software and services online" for each additional site. |

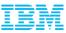

#### **Additional Passport Advantage Functions**

 You will notice after logging into the Passport Advantage site that there are a number of other functions available such as; Retrieving Proof of Entitlement certificates and Reporting tools that are available.

|                                                                 | Software >                                                                                                    |                                                            |
|-----------------------------------------------------------------|----------------------------------------------------------------------------------------------------|------------------------------------------------------------|
| Software and services online                                    | Software and services online                                                                                                    |                                                            |
| Software download & media access                                |                                                                                                    |                                                            |
| Reporting                                                       | For tips to minimize your software download time, see Download                                                                                                    | Tips under the News Tab.                                   |
| Entitlements                                                    | Software and service offerings                                                                                                    |                                                            |
| Account management                                              |                                                                                                    |                                                            |
| Reference                                                       |                                                                                                    |                                                            |
| Need assistance                                                 |                                                                                                    |                                                            |
|                                                                 | If you need products & services for zSeries visit ShopzSeries                                                                                                    |                                                            |
| Related links<br>• Terms & conditions<br>• IBM software support | Navigation help News                                                                                                    |                                                            |
| Online technical support     ShopzSeries                        | → Software download & media access                                                                                                    | → Account management                                       |
| Distributed software online     Software quote and order        | Download software updates and order software media.                                                                                                    | Manage contacts, add, change or delete user access, change |
| Value Unit Calculator                                           | → Reporting                                                                                                    | password and view contract details.<br>→ Reference         |
|                                                                 | View reports about downloaded software, media order history, entitled software, migration history, purchase history, and active renewal quotes .<br>→ Entitlements | View reference library, news history, and FAQs.            |
|                                                                 |                                                                                                    | → Need assistance                                          |
|                                                                 |                                                                                                    | View eCustomer Care contact information                    |
|                                                                 | View Proof of Entitlement certificates, view entitlement allocations,<br>update entitled allocations and view entitlement inventory and<br>deployments.            |                                                            |

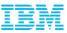

## **Section 2 – For On Premise Customer Deployments**

- Accessing Software for Download
- Requesting Physical Media
- Downloading Software Fixes

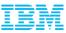

# Software Download & Media Access

#### Accessing Current Releases

Once your Self Nomination has been approved you will now be able to access your Entitled Software.

- Log into the Passport Advantage Site and you will land on the 'Software and Services Online' home page.
- Select 'Software Download & Media Access'

|                                                                                               | Sontware >                                                                                                    | -                                              |
|-----------------------------------------------------------------------------------------------|----------------------------------------------------------------------------------------------------|------------------------------------------------|
| Software and services online                                                                  | Software and services online                                                                                                    |                                                |
| Software download &<br>media access                                                           |                                                                                                    |                                                |
| Reporting                                                                                     | For tips to minimize your software download time, see Download                                                                                          | Tips under the News Tab.                       |
| Entitlements                                                                                  | Software and service offerings                                                                                                    |                                                |
| Account management                                                                            |                                                                                                    |                                                |
| Reference                                                                                     |                                                                                                    |                                                |
| Need assistance                                                                               |                                                                                                    |                                                |
|                                                                                               | If you need products & services for zSeries visit <u>ShopzSeries</u>                                                                                    |                                                |
| Related links<br>• Terms & conditions<br>• IBM software support<br>• Online technical support | Navigation help News                                                                                                    |                                                |
| <ul> <li>ShopzSeries</li> </ul>                                                               | → Software download & media access                                                                                                    | → Account management                           |
| <ul> <li>Distributed software online</li> <li>Software quote and order</li> </ul>             | Download software updates and order software media.                                                                                                    | Manage contacts, add, change or delete user    |
| <ul> <li>Value Unit Calculator</li> </ul>                                                     | → Reporting                                                                                                    | password and view contract details.            |
|                                                                                               | View reports about downloaded software, media order history, entitled                                                                                   | → Reference                                    |
|                                                                                               | software, migration history, purchase history, and active renewal<br>quotes .                                                                           | View reference library, news history, and FAQs |
|                                                                                               |                                                                                                    | → Need assistance                              |
|                                                                                               | → Entitlements                                                                                                    | View eCustomer Care contact information.       |
|                                                                                               | View Proof of Entitlement certificates, view entitlement allocations,<br>update entitled allocations and view entitlement inventory and<br>deployments. |                                                |

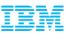

Select 'I Agree' to Terms

By clicking on the "I agree" button below, you agree that:

| Î | You obtain Eligible Products (including, but not limited to, software licenses, software subscription updates, or new releases) subject to |
|---|----------------------------------------------------------------------------------------------------|
|   | the terms of the agreement under which you acquired the software product(s), including, but not limited to, any applicable amendments to   |
|   | the agreement and related transaction documents.                                                                                           |

Any other use of the software program(s) is prohibited.

If you select "I do not agree" below, you will be unable to complete the transaction you have requested.

I do not agree

| 🔍 I agree 🔫 |
|-------------|
| Continue    |
|             |

Cancel

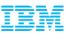

#### Select 'Download Finder'

· Online technical support

Distributed software online

ShopzSeries

Software > Software and services online > Software download & media access >

| Software and services online                | Find downloads & media                                                                                               |  |
|---------------------------------------------|----------------------------------------------------------------------------------------------------|--|
| Software download & media access            |                                                                                                    |  |
| Reporting                                   | Software Download Media Access                                                                                       |  |
| Entitlements                                | Overview Download finder Set my preferences                                                                          |  |
| Account management                          |                                                                                                    |  |
| Reference                                   | Overview                                                                                                    |  |
| Need assistance                             | Software Downloads<br>Software Downloads provide you on demand access to software product updates for which you have |  |
|                                             | → Download finder                                                                                                    |  |
| Related links                               | → Set my preferences                                                                                                 |  |
| Terms & conditions     IBM software support | eNotifications                                                                                                    |  |

eNotification service informs you via e-mail when product upgrades are available for download. To sub preferences and you will be notified when new product upgrades are available. All authorized users of service. You may unsubscribe at any time.

#### © 2013 IBM Corporation

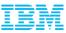

-

## Software Download & Media Access Accessing Current Releases

Select 'View all my downloads' or use the 'Find By' options to display Entitled Software

|                                                                                                    | Software > Software and s                              | services online > Software download & media access >                           |
|----------------------------------------------------------------------------------------------------|--------------------------------------------------------|--------------------------------------------------------------------------------|
| Software and services<br>online                                                                                                    | Find downl                                             | loads & media                                                                  |
| Software download & media access                                                                                                    |                                                        |                                                                                |
| Reporting                                                                                                    | Software Download                                      | Media Access                                                                   |
| Entitlements                                                                                                    | titlements Overview Download finder Set my preferences |                                                                                |
| Account management                                                                                                    |                                                        |                                                                                |
| Reference                                                                                                    | - Download step by step                                | <ul> <li>Find by description or part number</li> </ul>                         |
| Need assistance                                                                                                    | · View my preferred downlo                             | loads - Find by categories                                                     |
|                                                                                                    | · View all my downloa                                  | ads 🚽 🚽                                                                        |
| Related links       Expand and select the files you'd like to download, agree to the terms below, and click "Download notest"         • Terms & conditions       Expand and select the files you'd like to download, agree to the terms below, and click "Download notest"         • IBM software support       Online technical support         • Online technical support       - = Collapse         • Distributed software online       View by A-Z         • Software quote and order       View by brand         • Value Unit Calculator       All my entitled downloads - by brand |                                                        | es you'd like to download, agree to the terms below, and click "Download now". |
|                                                                                                    |                                                        | - = Collapse                                                                   |
|                                                                                                    |                                                        | <u>/ brand</u>                                                                 |
|                                                                                                    |                                                        | oads - by brand                                                                |
|                                                                                                    |                                                        | ement                                                                          |

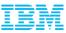

Expand the 'Information Management' Brand to display your Entitled Software

|                                                                        | Software > Software and services online > Software download & media access >                            | 1 |  |
|------------------------------------------------------------------------|----------------------------------------------------------------------------------------------------|---|--|
| Software and services online                                           | Find downloads & media                                                                                  |   |  |
| Software download & media access                                       |                                                                                                    |   |  |
| Reporting                                                              | Software Download Media Access                                                                          |   |  |
| Entitlements                                                           | Overview Download finder Set my preferences                                                             |   |  |
| Account management                                                     |                                                                                                    |   |  |
| Reference                                                              | Download step by step     Find by description or part number                                            |   |  |
| Need assistance                                                        | View my preferred downloads     Find by categories                                                      |   |  |
|                                                                        | · View all my downloads                                                                                 |   |  |
| elated links                                                           | Expand and select the files you'd like to download, agree to the terms below, and click "Download now". | ş |  |
| Terms & conditions<br>IBM software support<br>Online technical support | + = Expand - = Collapse                                                                                 |   |  |
| ShopzSeries View by A-Z   View by brand                                |                                                                                                    |   |  |
| Distributed software online<br>Software quote and order                | All my optitlad downlands by brand                                                                      |   |  |
| /alue Unit Calculator + Information Management                         |                                                                                                    |   |  |

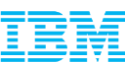

 Scroll down to locate your desired product, check the box to the left of the product or expand the suite to download a particular component.

|   | <ul> <li>IBM Cognos Incentive Compensation Management 8.0.0 Multiplatform<br/>Multilingual eAssembly(CRKQ0ML)</li> </ul>    |                                                                    |  |
|---|----------------------------------------------------------------------------------------------------|--------------------------------------------------------------------|--|
|   | Size<br>Date posted                                                                                                    | 12 files (436mb)<br>13-Dec-2012                                    |  |
| _ | 🖪 Multi-product package terms                                                                                               |                                                                    |  |
|   | BM Cognos Incentive Compensation Management License 8.0<br>Multilingual(CIG3SML) - <u>View details</u>                      |                                                                    |  |
|   | Size<br>Date posted                                                                                                    | 5mb<br>05-Feb-2013                                                 |  |
|   | License agreement                                                                                                    | O Download estimate                                                |  |
|   | BM Cognos Incentive Compensation Management - Documentation 8.0.0<br>English(CIE7GEN) - <u>View details</u>                 |                                                                    |  |
|   | Size<br>Date posted                                                                                                    | 55mb<br>13-Dec-2012                                                |  |
|   | License agreement                                                                                                    | O Download estimate                                                |  |
|   | BM Cognos Incentive Compensation Management - Client 8.0.0 Microsoft<br>Windows Multilingual(CIE76ML) - <u>View details</u> |                                                                    |  |
|   | Size<br>Date posted                                                                                                    | 148mb<br>13-Dec-2012                                               |  |
|   | License agreement                                                                                                    | Download estimate                                                  |  |
|   | BM Cognos Incentive Compensation<br>Microsoft Windows English(CIE7EI                                                        | on Management - Windows Service 8.0.0<br>EN) - <u>View details</u> |  |
|   | Size                                                                                                    | 50mb                                                               |  |
|   | Date posted                                                                                                    | 13-Dec-2012                                                        |  |
|   | 💻 License agreement                                                                                                    | Ownload estimate                                                   |  |

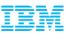

Scroll to the bottom of the page and agree to additional terms >> Select Download Now!

#### Review downloading specifics & click "Download now"

| Download method: Download Director (recommended) - Update |  |
|-----------------------------------------------------------|--|
| Download location: US Site 💻 Update                       |  |

By clicking the "I agree" button, you agree that (1) you have had the opportunity to read and understand the multi-product package terms, if any, and (2) the terms of the license agreement(s) govern this transaction. the agreement(s), you will be unable to download the software.

I agree

👂 l do not agree

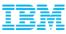

## Software Download & Media Access Accessing Current Releases vs. Fix Packs

Current Releases will always be posted on the Passport Advantage site while all Fix Packs and Patches (for your current installation) will be housed on our Fix Central website

| ← Return to IBM Support<br>Portal      | Fix Central                                                                                                    |                    |
|----------------------------------------|----------------------------------------------------------------------------------------------------|--------------------|
| Fix Central                            |                                                                                                    |                    |
| Inventory upload                       | Fix Central provides fixes and updates for your system's software, hardware, and operating                                   | Search Fix Central |
| Supported products                     | system.                                                                                                    |                    |
| Enhancements                           | For additional information, click on the following link.<br>Getting started with Fix Central                                 | >                  |
| Help                                   | Select product Find product                                                                                                  |                    |
| Feedback                               |                                                                                                    |                    |
|                                        | Select the product below.                                                                                                    |                    |
| $\rightarrow$ Go to Fix Central mobile | When using the keyboard to navigate the page, use the <b>Alt</b> and <b>down arrow</b> keys to navigate the selection lists. |                    |
|                                        | Product Group                                                                                                    |                    |
|                                        | Select one                                                                                                    |                    |
|                                        | Continue                                                                                                    |                    |

As of January 31, 2012, each IBM client accessing Fix Central (whether through their employees or other authorized representatives) is required to have an individual IBM ID to download fixes (some exemptions may apply). The registration is quick and simple and will provide users with a customized experience to better serve their needs. Fix Central downloads are available only for IBM clients with hardware or software under warranty, maintenance contracts, or subscription and support. Software code, samples, updates and fixes being accessed on this website (collectively, the Code) are subject to the terms of the license agreements which govern the use of the associated Code.

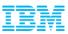

## Section 3- Who to Contact with Questions?

NOTE:

Until you have fully transitioned into IBM Support Services, for questions about this
presentation material, please contact your Business Analytics Client Care Team and our
Global Team can be reached via email at:

#### clientcare@ca.ibm.com

 Should you have any questions or are not receiving a response through other avenues, just know you can contact us at any time and someone will contact you during local business hours.